# Katholische Kirchengemeinde St. Amandus Datteln

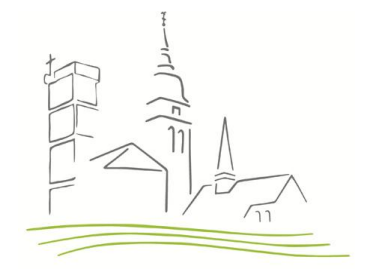

# **Erstellung einer PDF-Datei in MS Publisher**

### **Vorarbeiten:**

Vor Erstellung einer PDF-Datei müssen Sie Ihr Plakat vollständig fertiggestellt und abgespeichert haben. Öffnen Sie sodann Ihren Entwurf in MS Publisher und folgen dann dieser Anleitung.

#### **Schritt 1:**

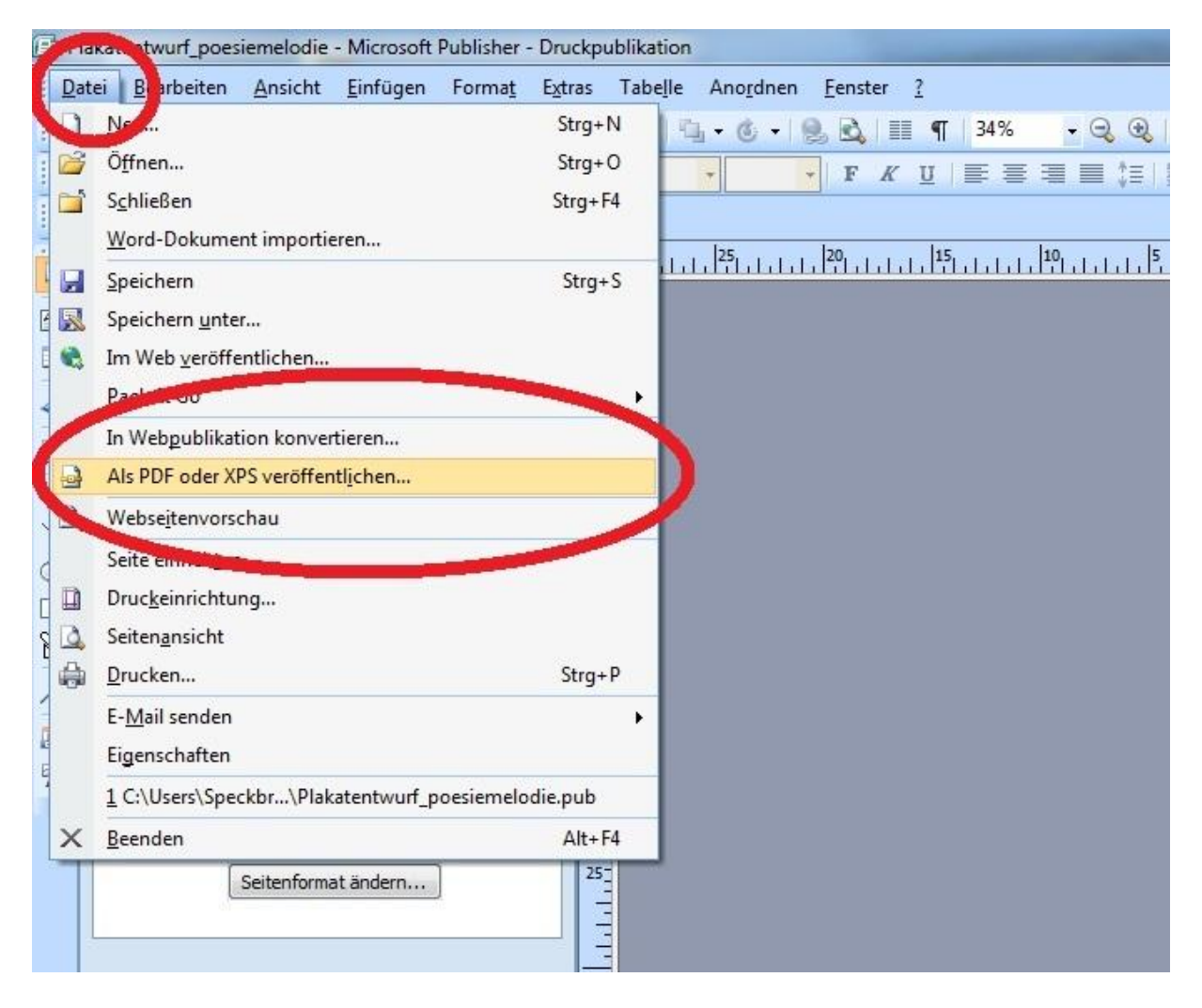

# **Schritt 2:**

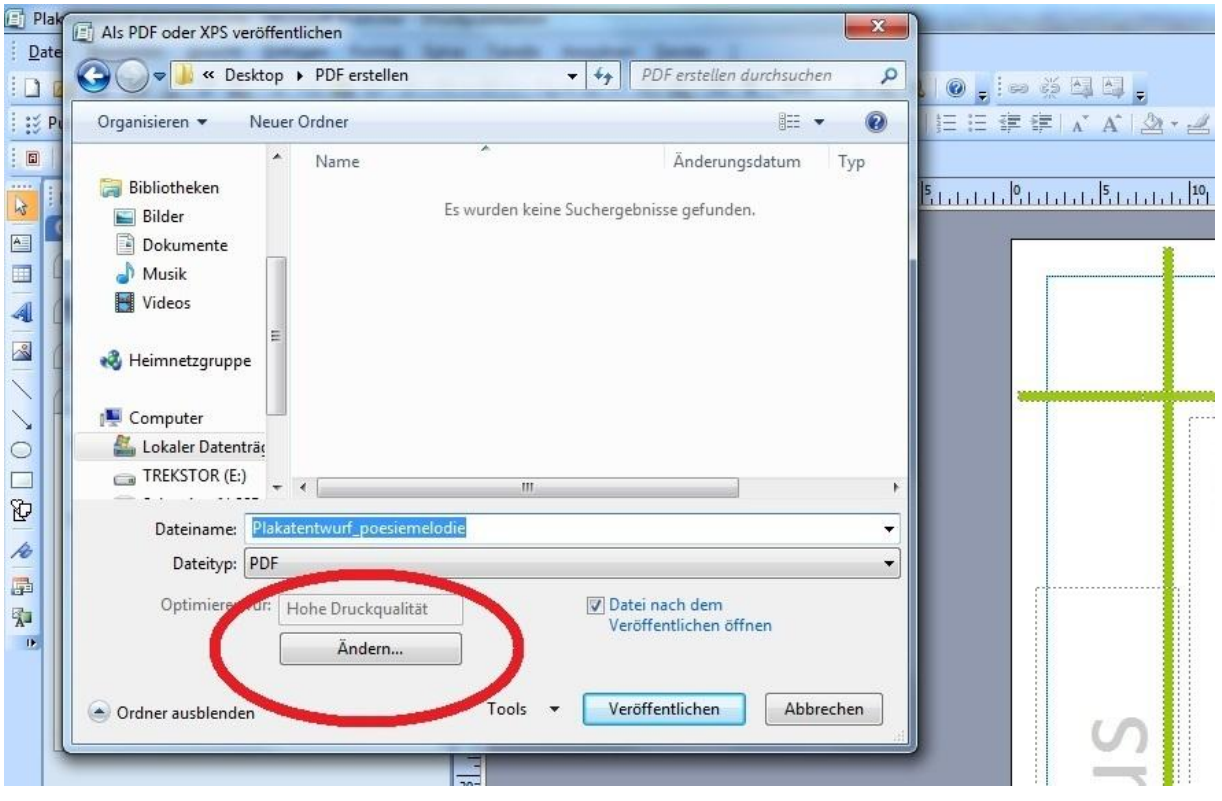

# **Schritt 3:**

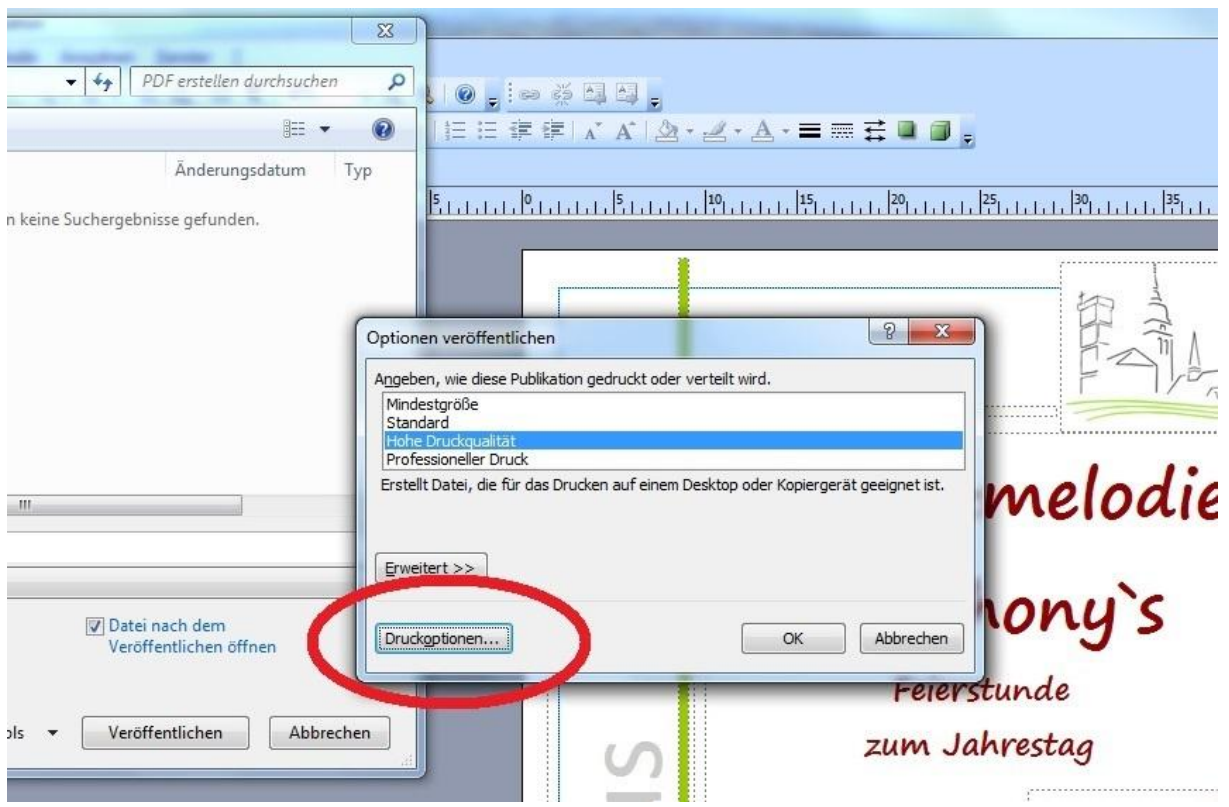

# **Schritt 4:**

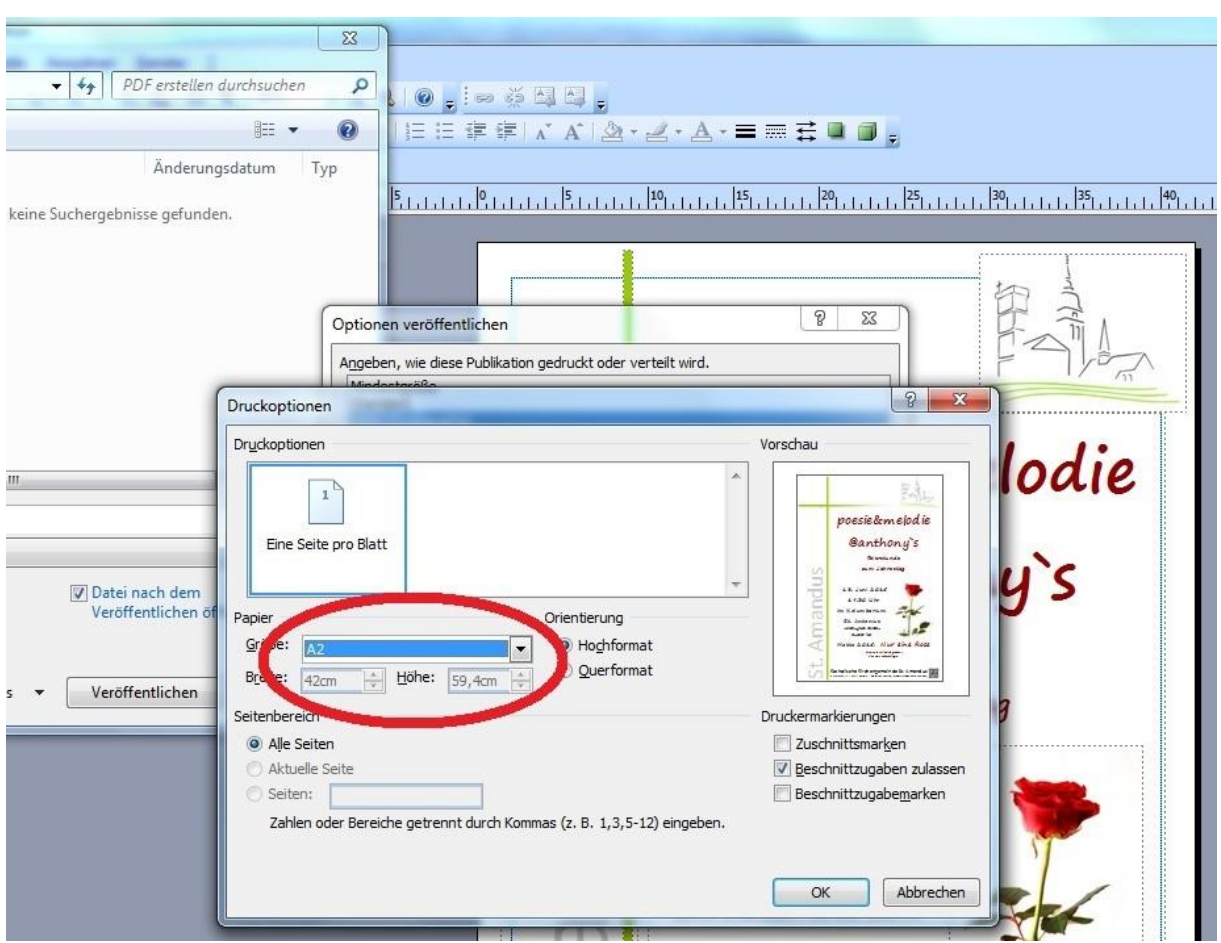

**An dieser Stelle muss die Größe "A2" ausgewählt werden, da die Plakatvorlage auf die Größe DIN A2 ausgerichtet ist!**

**(Die erstellte PDF-Datei kann dann auch in den kleineren Formaten gedruckt werden.)**

#### **Schritt 5:**

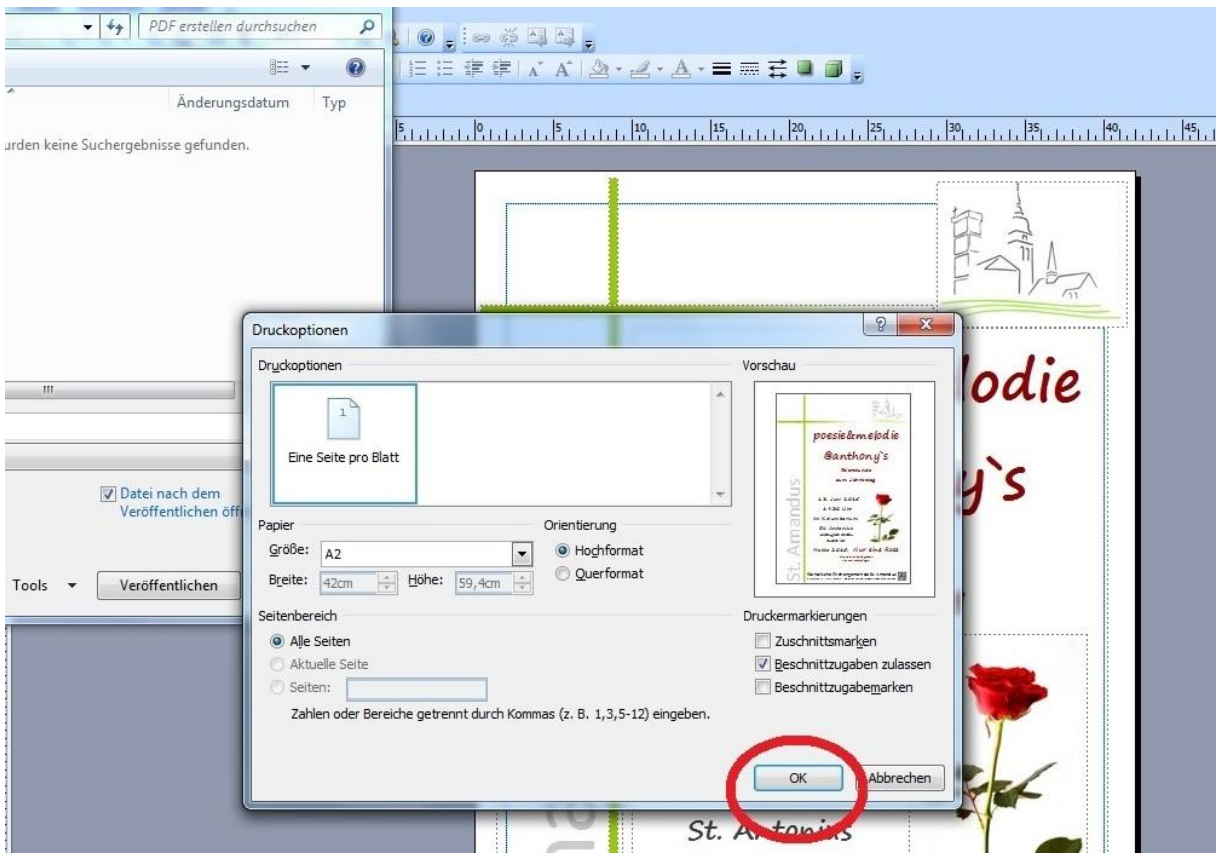

#### **Schritt 6:**

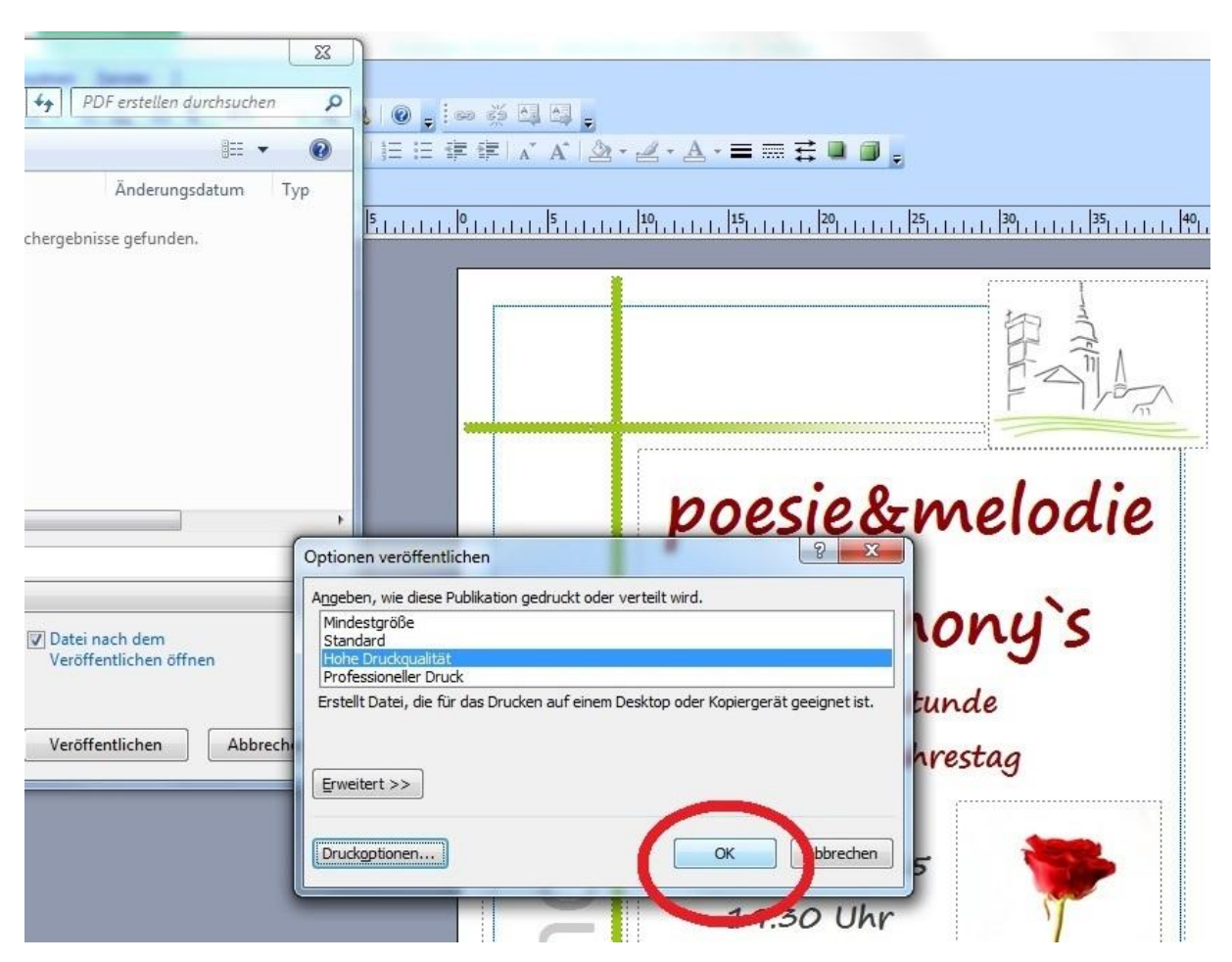

#### **Schritt 7:**

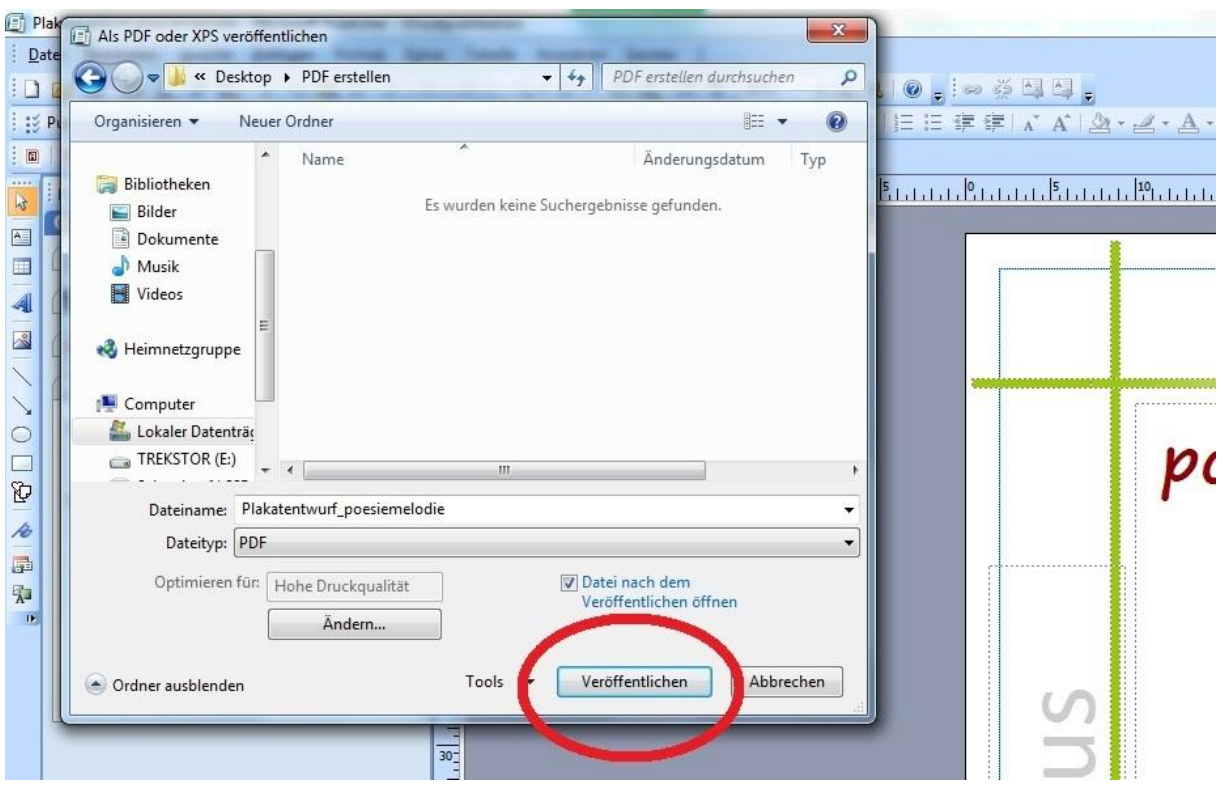

# **Ergebnis:**

In dem ausgewählten Ordner befindet sich nun die erstellte PDF-Datei.

Ansprechpartner für Rückfragen: Sebastian Speckbrock (sebastian<AT>speckbrock.de) Letzte Bearbeitung dieser Anleitung: 25.10.2015